## LDAP Konfigürasyonu

LDAP Konfigürasyonu hakkında ayrıntılı bilgiye bu dokümandan ulaşılır. Admin panel üzerinden "LDAP Konfigürasyonu"ndan LDAP tanımlaması yapılır.

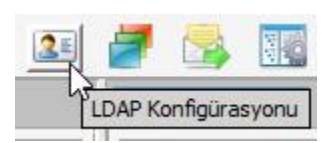

Network ayarlarına göre LDAP konfigürasyonu ayarları yapılır.

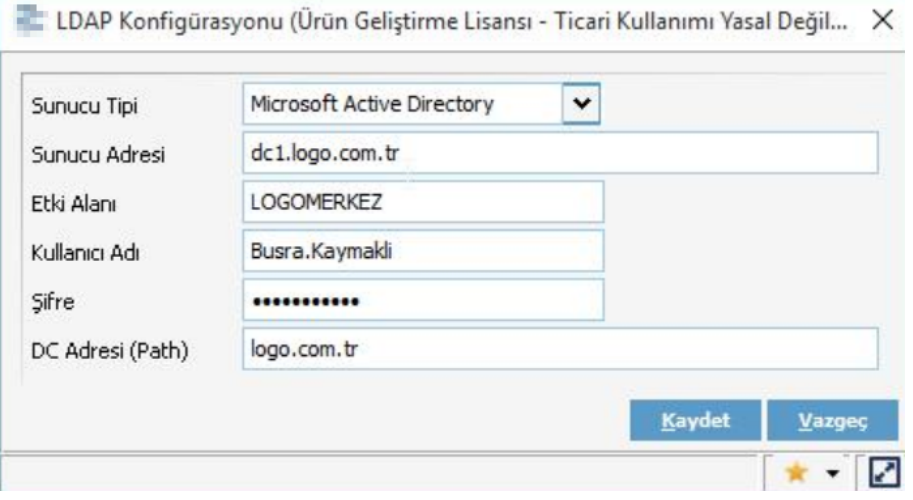

Konfigürasyon ayarı yapıldıktan sonra Kullanıcı kartı ile ilişkilendirilir. Kullanıcı/Gelişmiş/LDAP Kullanıcısı içerisinden eşleştirme yapılır.

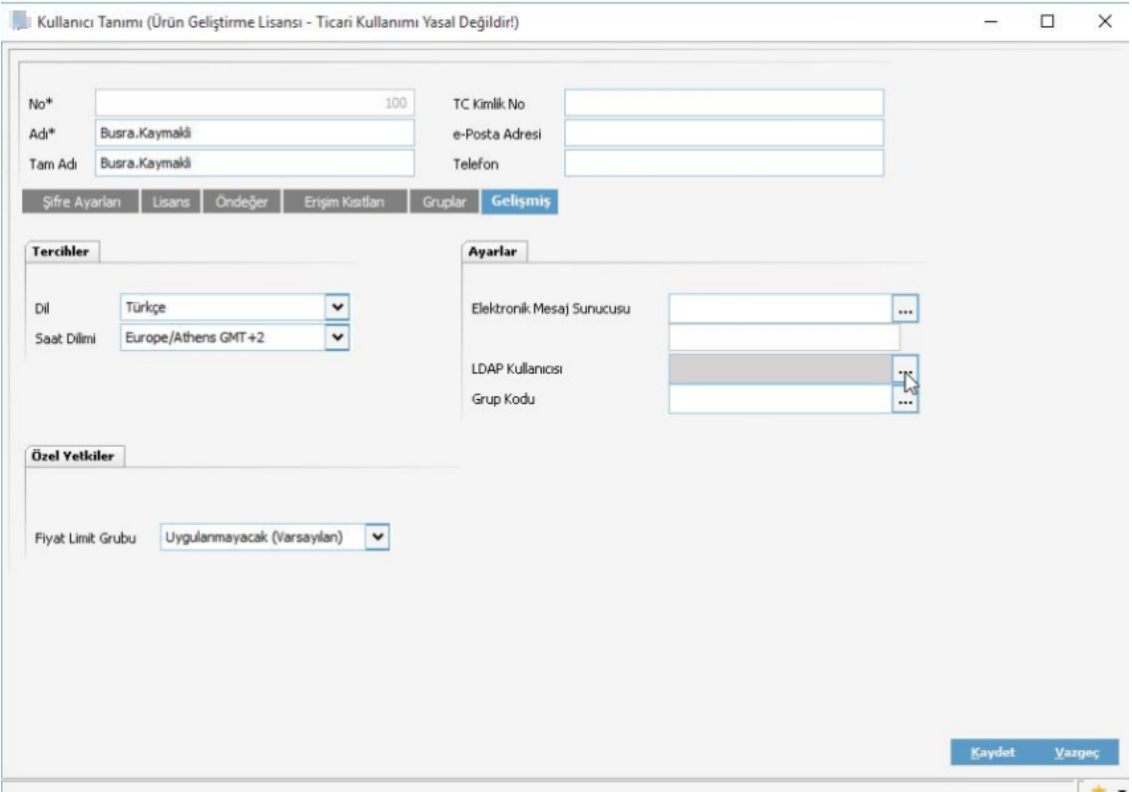

LDAP Kullanıcısı alanından kullanıcının bilgisayar kullanıcı bilgileri ile eşleştirme sağlanır.

LDAP Kullanıcıları (Ürün Geliştirme Lisansı - Ticari Kullanımı Yasal Değildir!)

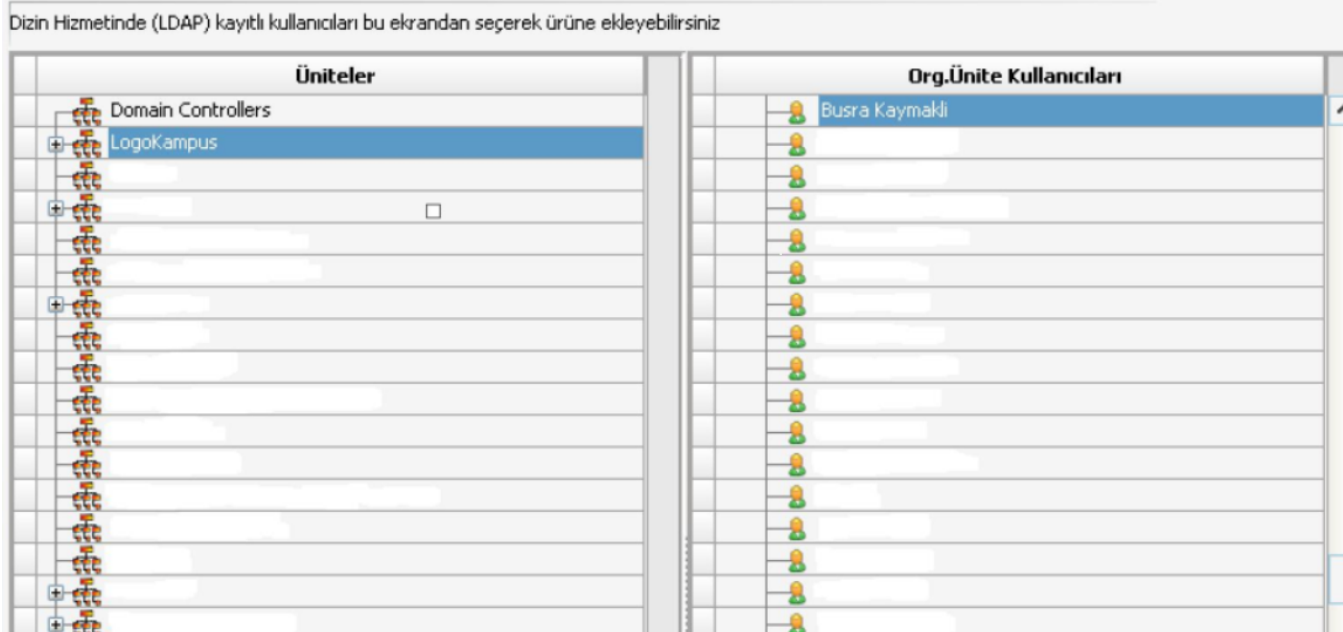

Kullanıcıda LDAP kullanıcısı seçilir.

 $\,$ 

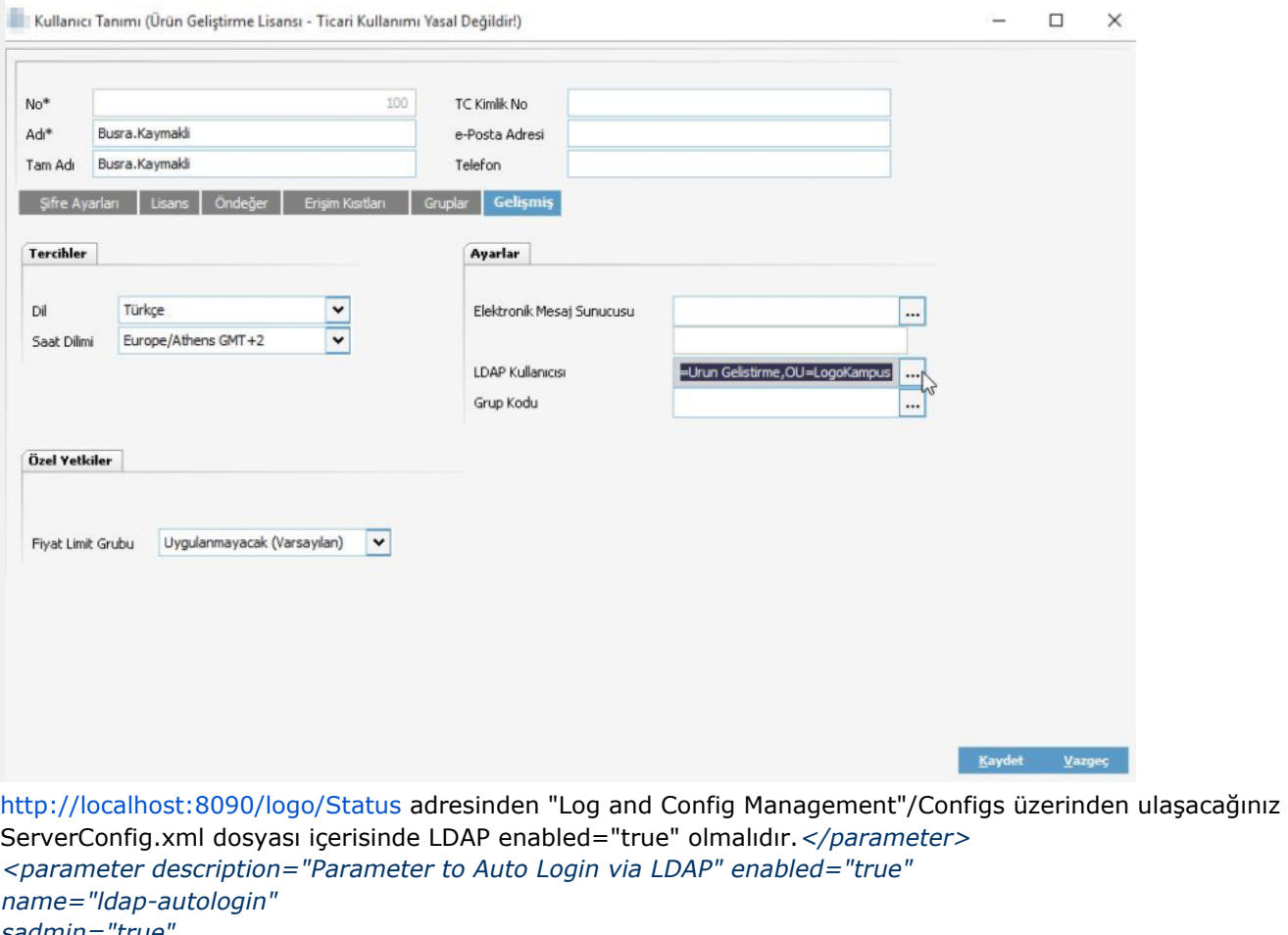

sadmin="true" side="s-c" t="setter"> <property description="" name="class-name" t="s" value="com.lbs.util.JLbsConstants"/> <property description="Set this parameter to true to auto Idap login" name="value"  $t="b"$ value="true"/>

<property description="" name="field-name" t="s" value="LDAP\_AUTOLOGIN"/>

Program restart edilir.